uro.

# smartnumbers direct connect

Administration Guide

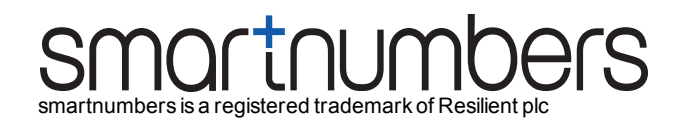

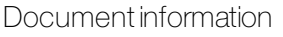

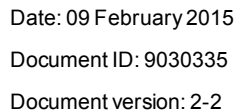

Copyright ©2015 Resilient plcAllrights reserved

Due to continued product development this information may change without notice. The information and intellectual property contained herein is confidential between Resilient plc and the client and remains the exclusive property of Resilient plc. If you find any problems in the documentation, please report them to us in writing.

No part of this publication may be reproduced, stored in a retrieval system, or transmitted in any form or by any means, electronic, mechanical, photocopying, recording or otherwise without the prior written permission of Resilient plc.

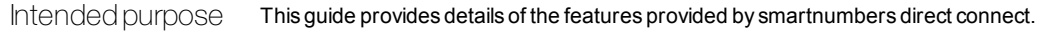

Intended audience This guide is intended for prospective purchasers and administrators of smartnumbers direct connect.

Conventions used This guide uses the following format for tips and additional information:

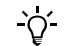

*Additional information relating to the current section.*

# TABLE OF CONTENTS

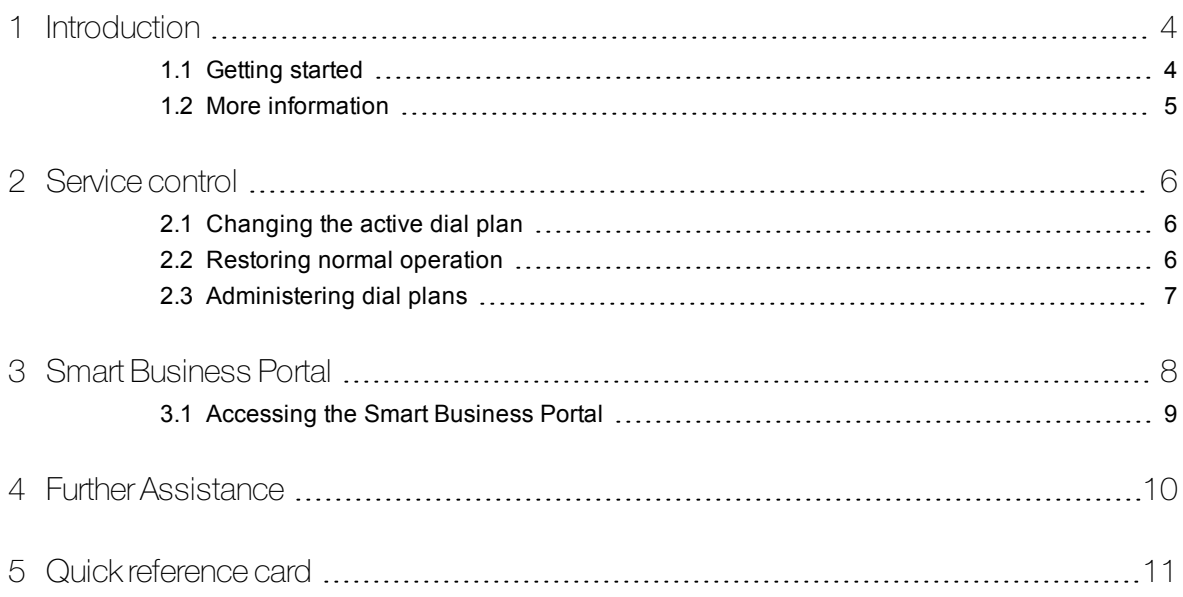

### <span id="page-3-0"></span>1 INTRODUCTION

The smartnumbers direct connect service helps large dispersed organisations achieve greater operational agility and resilience from their inbound voice services, and the opportunity to achieve significant cost saving through infrastructure rationalisation.

The service ensures that during periods where buildings or offices become inoperable or inaccessible, incoming voice, fax or data calls can be continue to be delivered DDI by DDI to the customer's voice network or to any member of staff wherever they are located.

The service achieves this through the extension of the smartnumbers cloud to the customer's network. This removes the costs and constraints associated with voice services delivered over traditional Euro ISDN(Q931) channels using DDIs from a single or dual parented local exchange (DLE).

### <span id="page-3-1"></span>1.1 Getting started

The service enables you to divert inbound calls to your organisation according to five dial plans. This ensures inbound calls are delivered to the correct location during an emergency or disruptive event.

#### 1.1.1 How the service works

Your service is configured to divert inbound calls to the business-as-usual, or "primary" phone number. When an emergency or disruptive event occurs, you can choose to divert inbound calls according to one of your five pre-defined dial plans.

#### Dial plans

Each dial plan defines how inbound calls to a specific DDI (Direct Dial In) number are delivered, thereby enabling you to prepare for specific scenarios, or stages of a recovery plan.

#### Personal override

The personal override capability enables authorised staff to override the call routing during an emergency or disruptive event. When a dial plan is active, the staff can have calls diverted to their current location rather than the pre-defined location.

#### 1.1.2 Managing your service

You can manage your service using the Smart Business Portal, or any telephone.

#### Smart Business Portal

The portal enables you to review and update dial plans, as well as change the active dial plan, and manage personal overrides.

*► For information about using the Smart Business Portal, see "Smart [Business](#page-7-0) Portal" on [page](#page-7-0) 8*

### Business Continuity Administration service

The Administration service enables you to change the active dial plan using any telephone. To access the Administration service you require the following information:

- Business Continuity Administration service access phone number
- Business Continuity Administration service ID
- Business Continuity Administration service password

### <span id="page-4-0"></span>1.2 More information

For more information about this service or other smartnumbers services:

• visit http://support.smartnumbers.com

# <span id="page-5-0"></span>2 **SERVICE CONTROL**

The service control has been designed specifically for use during disruptive events. You control the service control using any telephone or web browser.

### <span id="page-5-1"></span>2.1 Changing the active dial plan

When an emergency or disruptive event occurs, the service will automatically divert calls according to the default dial plan. As the situation develops, you may need to change the active dial plan to respond to events, or follow your recovery plan.

You can change the active dial plan using a telephone, or the Smart Business Portal.

#### 2.1.1 Change the active dial plan using a telephone

- 1. Dial the Business Continuity Administration service on the number provided.
- 2. Enter your Business Continuity Administration service ID and password. The system informs you of the current diversion option or active dial plan.
- 3. Press 3, then select a dial plan by pressing the corresponding number on your keypad, from 1 to 5.

The system confirms you have changed the dial plan, and identifies the new active plan.

- 4. If this selection is correct, hang up your handset. If the new selection is incorrect, repeat step 2 and repeat the selection of the correct plan.
- $\overline{Q}$ . *Where staff have used personal override, their choice of phone number will override the service regardless of any change of plan.*

### <span id="page-5-2"></span>2.2 Restoring normal operation

Once an emergency or other disruptive event is over, and you are able to return to normal working conditions, return the service to normal operation.

You can restore normal operation using a telephone, or the Smart Business Portal.

### 2.2.1 Restore normal operation using a telephone

- 1. Dial the Business Continuity Administration service on the phone number provided and enter your Business Continuity Administration service ID and password. The system informs you of the current diversion selection
- 2. To change to normal operation, press 1. The system will confirm you have changed your call diversion, and will confirm your calls are now being diverted normally.
- 3. You may now hang up your handset.

### <span id="page-6-0"></span>2.3 Administering dial plans

The service supports up to five dial plans. Use each dial plan to prepare for different scenarios. During a disruptive event, you can change the dial plan to react to circumstances.

Use the Smart Business Portal to administer these dial plans. You can modify records individually or make bulk changes to multiple records. Bulk changes can be prepared offline as part of a change management processes then uploaded in a spreadsheet to the Smart Business Portal. Once approved, changes can be implemented immediately, or sent to the Service Desk (with instructions) to be manually updated.

*► For information about using the Smart Business Portal, see "Smart [Business](#page-7-0) Portal" on [page](#page-7-0) 8*

# <span id="page-7-0"></span>3 SMART BUSINESS PORTAL

The Smart Business Portal provides you with a convenient and secure way to manage all your voice continuity services.

Accessible over the web using HTTPS, the portal enables you to change and manage your dial plans, securely, 24 hours a day, 7 days a week, to cope with the most demanding of situations. The portal is only accessible to authorised personnel and actions are restricted by role.

During an emergency or disruptive event, authorised personnel can change the active dial plan using the portal. Once an emergency or other disruptive event is over, they can use the portal to restore the default dial plan.

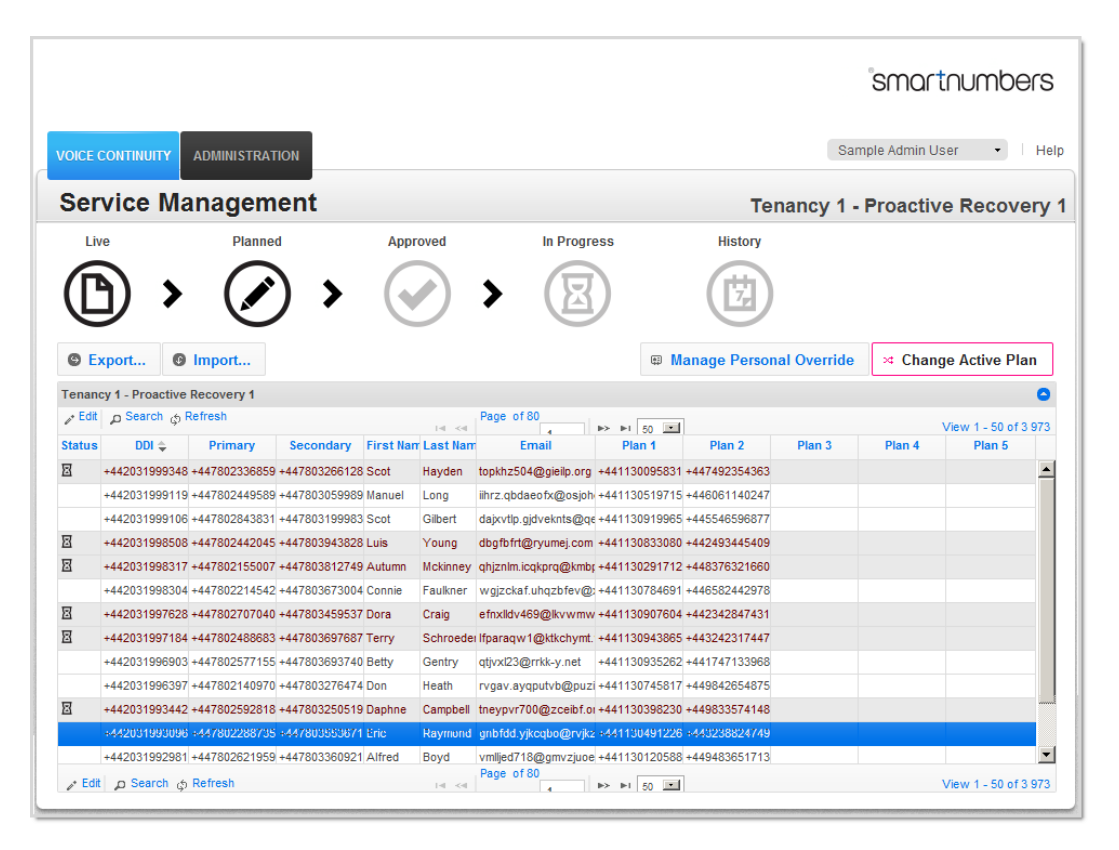

The portal comprises two areas:

• Voice Continuity Services

This area provides you with access to all your voice continuity services. Use this area to view and edit your dial plans, change the active dial plan, and manage personal override settings.

• Administration Tools

This area provides you with access to view, edit and add portal administrators.

You manage your dial plans following a simple workflow:

- 1. Edit the current dial plans in the *Live* view
- 2. Approve changes to the current dial plans in the *Planned* view
- 3. Submit approved changes to the current dial plans in the *Approved* view

### <span id="page-8-0"></span>3.1 Accessing the Smart Business Portal

The portal URL and your login credentials were provided to you as part of your Welcome pack, or by your administrator.

# <span id="page-9-0"></span>4 FURTHER ASSISTANCE

If you have a question that cannot be answered by this document or the smartnumbers online help, please contact your customer support representative. Your support details are available in the Welcome email you received.

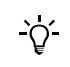

*Ensure that you have your smartnumber, ID and password to hand when you call the Service Desk. Ideally, you should also have access to the internet while you make the call.*

# <span id="page-10-0"></span>5 QUICK REFERENCE CARD

Cut out and carry this quick reference card with you to refer to in case of emergency.

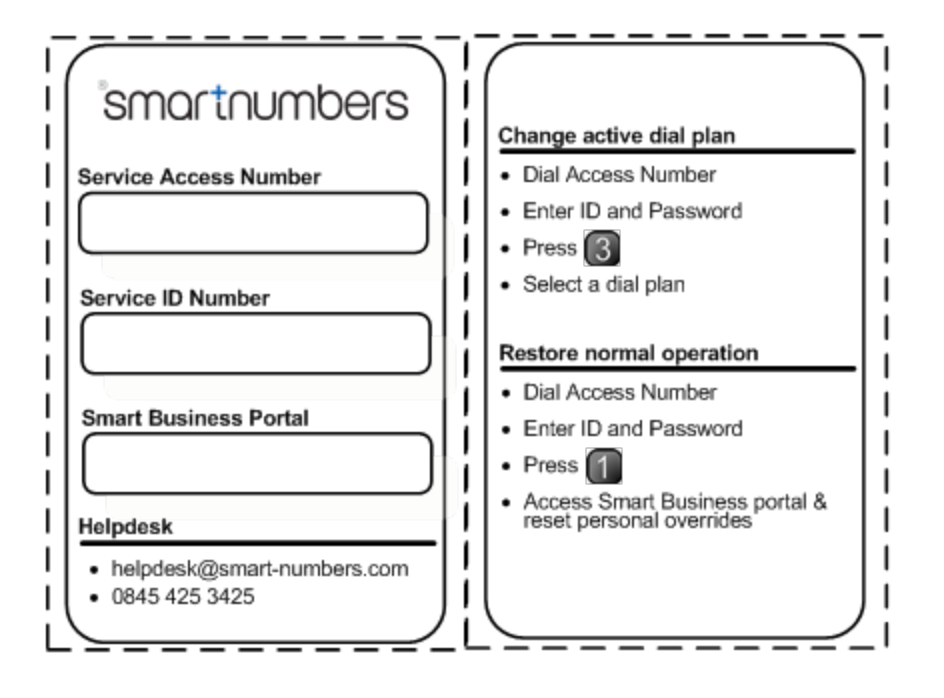